## University of New Mexico [UNM Digital Repository](https://digitalrepository.unm.edu/)

[Principles of Public Health 2010-2017](https://digitalrepository.unm.edu/hsc_inst_coph_mph_pph) MPH

9-1-2011

# MPH Principles of Public Health: Sample Search Assignment

Jonathan Eldredge

Follow this and additional works at: [https://digitalrepository.unm.edu/hsc\\_inst\\_coph\\_mph\\_pph](https://digitalrepository.unm.edu/hsc_inst_coph_mph_pph?utm_source=digitalrepository.unm.edu%2Fhsc_inst_coph_mph_pph%2F15&utm_medium=PDF&utm_campaign=PDFCoverPages)

MPH Principles Course 2011 Sample Search Assignment Jon Eldredge, PhD September 1, 2011

#### **FIRST SAMPLE SEARCH NARRATIVE:**

To retrieve the database used in this literature search, first access UNM's Health Sciences Library & Informatics Center webpage by typing<http://hsc.unm.edu/library/> into the web browser. Click on the letter **P** under **Database Quick Links** to yield a list of the databases beginning with that letter. Next, clicking on the PubMed hyperlink, will redirect one to the search page. Under **More Resources** at the bottom right-hand side of the PubMed homepage, select **MeSH Database**. In the search box, type **measles** and click **Go**. Select the link under the first term, **measles**, and send to **Search Box with AND**. Type **refugees** into the search box at the top of the page and click **Go**. Again select the link under the first term, **refugees**, send to **Search Box with AND**, and then **Search PubMed**. The search should yield 32 results. No limits were applied due to the small number of results. The search history for the research conducted can be found under the **Advanced search** hyperlink, and should look like this:

Search **"Measles"[Mesh] AND "Refugees"[Mesh]** 21:01:27 [32](http://www.ncbi.nlm.nih.gov.libproxy.unm.edu/pubmed/advanced?cmd=HistorySearch&querykey=5&)

A second PubMed search was conducted similarly to the first. However, the MeSH terms **measles** and **disease outbreaks** were used instead and both were restricted to major topic headings before searching. Results were limited only to articles published in the last 10 years, Human species, and English language. To apply limits, select the **Limits** hyperlink at the top of the page, select the appropriate limits, and then hit **Search**. The limited search should yield 287 results. Search history:

Search **"Measles"[Majr] AND "Disease Outbreaks"[Majr]** Limits: **Humans, English, published in the last 10 years** 21:21:25 [287](http://www.ncbi.nlm.nih.gov.libproxy.unm.edu/pubmed/advanced?cmd=HistorySearch&querykey=24&)

The same search strategy was used in the next search with the MeSH terms **communicable disease control** and **disasters**. The search produced 198 articles. Search history:

Search **"Communicable Disease Control"[Majr] AND "Disasters"[Majr]** Limits: **Humans, English, published in the last 10 years** 21:38:37 [198](http://www.ncbi.nlm.nih.gov.libproxy.unm.edu/pubmed/advanced?cmd=HistorySearch&querykey=45&)

A fourth PubMed search was conducted by using the MeSH terms **measles** and **disasters**, and both were sent to the search box with AND. This search resulted in 14 articles without applying limits. Search history:

Search **"Measles"[Mesh] AND "Disasters"[Mesh]** 21:26:20 [14](http://www.ncbi.nlm.nih.gov.libproxy.unm.edu/pubmed/advanced?cmd=HistorySearch&querykey=3&)

The MeSH term **measles** was used in the last search, and the subheading **transmission** was selected. The search was restricted to major topic headings and English-language articles. No other limits were applied. The search yielded 127 results.

### Search **"Measles/transmission"[Majr]** Limits: **English** 12:13:30 [127](http://www.ncbi.nlm.nih.gov/pubmed/advanced?cmd=HistorySearch&querykey=4&)

All search strategies resulted in literature that will support my chosen topic. A total of 30 articles containing any description of measles outbreaks in populations displaced by either natural disasters or complex emergencies, and/or of measles prevention and control guidelines and recommendations in emergency situations were selected and included as references.

## **SECOND SAMPLE SEARCH NARRATIVE:**

I used PsycINFO and PubMed for my literature review. To access either of these databases, go to UNM's Health Science Library and Informatics Center webpage by typing [http://hsc.unm.edu/library/.](http://hsc.unm.edu/library/) Once you've reached the HSLIC homepage, scroll down the screen until you reach Database Quick Links and select the letter P. There is a link to both PsycINFO and PubMed on this screen.

First, select the PsycINFO link. On PsycINFO's searchpage, click on the Thesaurus tab at the top of the page. In the browsing box, type Obesity and click the browse button. Select the term Obesity and then select the add button. The search box at the top should read DE "Obesity". Next, go back to the Browsing box and type Rural Environments and click the browse button. Select the term Rural Environments then change the drop down option directly above the search results to AND, then select the add button. The search box at the top should now read (DE "Obesity") AND (DE "Rural Environments"). Now click the Search button. You should get 43 results. To limit the search, go to the left side of the screen and select Show More. I limited my search to Linked Full Text. I selected English in the Language Box. Then I selected Human from the Population Group Box. Then I clicked on Search at the bottom of the page. The search should yield 11 results.

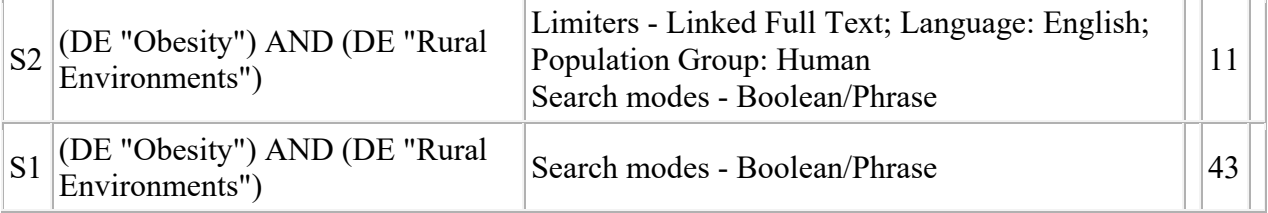

The next database I used was PubMed. Access PubMed from the HSLIC homepage using the same method used previously for PsycINFO. From the PubMed homepage, click on the MeSH Database link under the More Resources heading. Type Obesity in the search box at the top of the screen and click GO. Select the first term "Obesity". Once you select this term, the next screen should contain Obesity as the main heading and numerous subheadings below. First, scroll past the subheadings and check the box next to Restrict Search to Major Topic headings only. Then select several subheadings including: epidemiology, etiology, prevention and control, psychology, and statistics and numerical data. Under the Send To drop down menu, select the Search Box with AND option. The search box should read ("Obesity/epidemiology"[Majr] OR "Obesity/etiology"[Majr] OR "Obesity/prevention and control"[Majr] OR "Obesity/psychology"[Majr] OR "Obesity/statistics and numerical data"[Majr]). At the top of the screen in the search box, type in Rural and select GO. Select the first term "Rural Populations". On the next screen, click on the box next to the Rural

Populations main heading. Go to the Send To drop down menu and select the Search Box with AND option. The search box should now read (("Obesity/epidemiology"[Majr] OR "Obesity/etiology"[Majr] OR "Obesity/prevention and control"[Majr] OR "Obesity/psychology"[Majr] OR "Obesity/statistics and numerical data"[Majr])) AND "Rural Population"[Mesh]. Click on the Search PubMed button below the search box. Your search should yield 297 results. To apply limits, go to the top of the screen and click on Limits. Select articles published in the last 5 years from the drop down menu in the Dates box. Limit the Species to Human. Select Links to Full Text under the Text Options box. Limit the Language to English. Click on the search button at the bottom of the screen. Your search should yield 134 results. The search history is listed below.

Search **(("Obesity/epidemiology"[Majr] OR "Obesity/etiology"[Majr] OR "Obesity/prevention and control"[Majr] OR "Obesity/psychology"[Majr] OR "Obesity/statistics and numerical data"[Majr])) AND "Rural Population"[Mesh]** Limits: **only items with links to full text, Humans, English, published in the last 5 years** 17:24:19 [134](http://www.ncbi.nlm.nih.gov.libproxy.unm.edu/pubmed/advanced?cmd=HistorySearch&querykey=7&)

## **THIRD SAMPLE SEARCH NARRATIVE:**

#### *What is the association between income level and fast food restaurants?*

We began our search by opening the PubMed homepage via the UNM HSLIC homepage. Once in PubMed, we clicked on the link for MeSH Database which is located in the blue colored left hand panel menu under "PubMed Services". In the MeSH database Search box, we entered "Food Industry". Results of this search returned 1 MeSH heading. I sent that heading to the "Search Box with AND". We then searched the MeSH database for "Socioeconomic Factors". Results of this search returned 1 MeSH heading. We sent that heading to the "Search Box with AND". I then searched the MeSH database for "United States". Results of that search returned 49 MeSH headings. I clicked the first one "United States" and sent it to the "Search Box with AND". I then clicked on the PubMed Search button. This resulted in 735 articles. Limiting that search to Links to Full Text, Published in the last 5 years, Humans and English language produced a total of 224 articles.

#35 Search ("Food Industry"[Mesh] AND "Socioeconomic Factors"[Mesh]) AND "United States"[Mesh] Limits: published in the last 5 years, only items with links to full text, Humans, English

#### *What is the association between foreign-born people and health care access?*

We began our search by opening the PubMed homepage via the UNM HSLIC homepage. Once in PubMed, we clicked on the link for MeSH Database which is located in the blue colored left hand panel menu under "PubMed Services". In the MeSH database Search box, we entered "Socioeconomic Factors". Results of this search returned 1 MeSH heading. We sent that heading to the "Search Box with AND". We then searched the MeSH database for "Emigrants and Immigrants". Results of this search returned 1 MeSH heading. We sent that heading to the

"Search Box with AND". We then searched the MeSH database for "Delivery of Health Care". Results of that search returned 1 MeSH heading which we sent to the "Search Box with AND". We then clicked on the PubMed Search button. This resulted in 66 articles. Limiting that search to Links to Full Text, Published in the last 10 years, Humans and English language produced a total of 55 articles.

#52 Search ("Socioeconomic Factors"[Mesh] AND "Emigrants and Immigrants"[Mesh]) AND "Delivery of Health Care"[Mesh] Limits: published in the last 10 years, only items with links to full text, Humans, English

File: MPH Principles Sample Search Assignment 2011